# **Early American Imprints, Series I (1639-1800) at Kresge Library**

This database features **the full text of virtually all known existing books**, pamphlets, broadsides, almanacs, treaties, plays and other materials published in what is now the United States **from 1639 to 1819**.

### **BROWSING IN EARLY AMERICAN IMPRINTS**

#### **The EAI collection can be browsed by**

- **genre** : broadsides, treaties and other types of documents available in EAI
	- **subject:** the subject categories EAI uses to identify and classify all documents
- **author:** individuals, organizations and conferences that authored materials in EAI
- **history of printing:** a list of booksellers, printers, and publishers
- **place of publication:** American states and Canadian provinces as well as selected cities in foreign countries
	- **language:** some native languages and European as well as Latin and Greek.

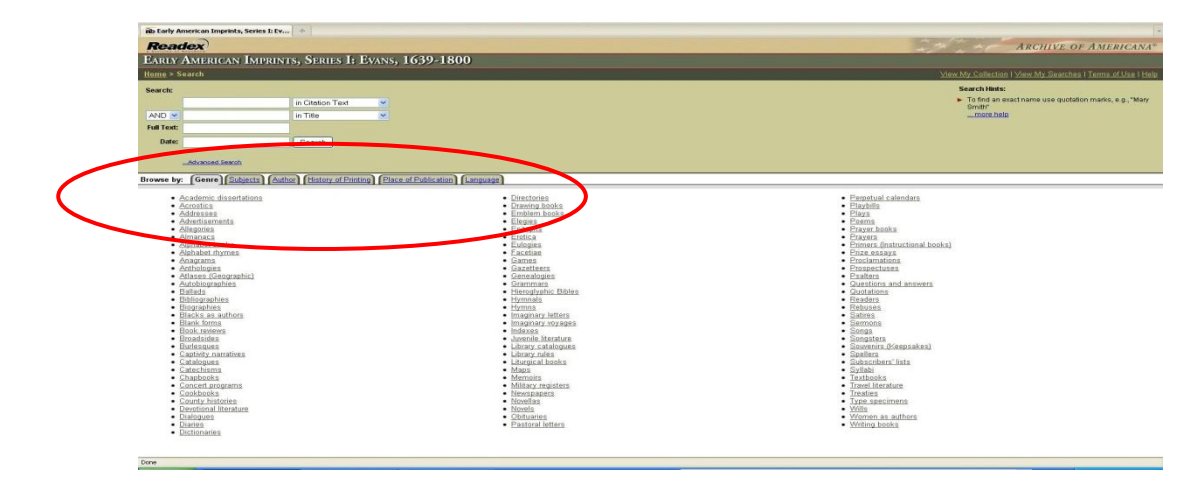

#### **SEARCHING IN EARLY AMERICAN IMPRINTS**

Here are the different ways to search in EAI:

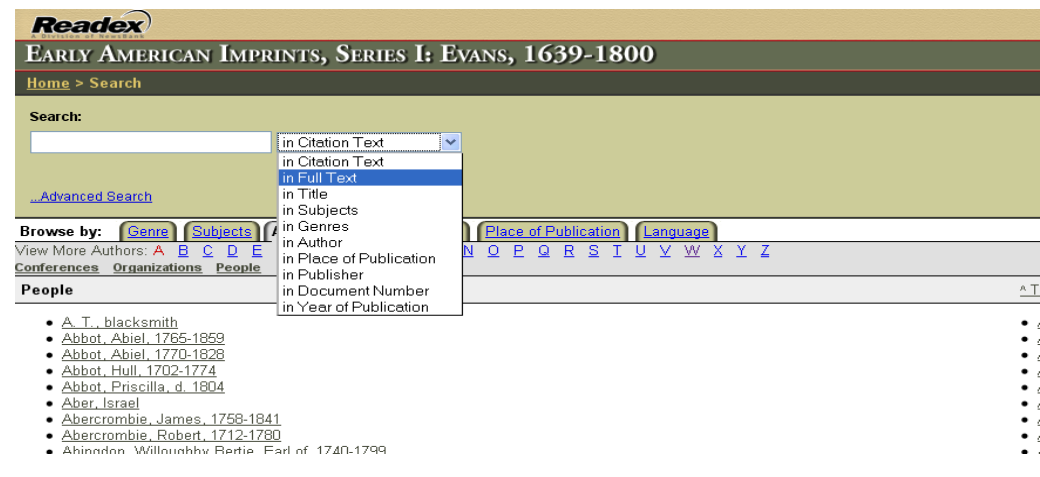

**Searching in "Citation Text":** EAI will search for the term(s) you enter in all the fields of its bibliographic records (the main ones being date, title, author, subject, genre, printer/publisher/bookseller).

**Searching in "Genres":** EAI will search in the list of the genres in the collection. However, this will work well *only if you enter the right terms used by EAI*!

Examples: search for Juvenile Literature, not Children's Literature Liturgical Books, not Liturgy Books

**Searching in "Subjects":** EAI will search in the list of subjects available in the collection. However, like the Genre search, this search will work well *only if you enter the right terms used by EAI*.

Example: alcoholism, not drinking

**Searching in "Author":** enter the complete name of the author, not nicknames or diminutives.

Example: Benjamin Franklin, not Ben Franklin

*Tip: If you do not know the exact author name, subject or genre, browse for it in the list.*

**Searching in "Year of Publication":** EAI will search for exact years or year ranges.

Example: 1650 -1700 (for a range, separate the dates with a hyphen, with or without spaces)

## **Search strategies:**

- Use quotation marks to search for phrases. Example: "fur trade", "South Carolina"
- Use wildcards to look for variants of words and different spellings in the original text.

Use ? to replace one character. Example: "wom?n" will search for "woman" and "women"

Use \* to replace several characters. Example: "slav\*" will search for "slave", "slaves", "slavery",…

Tip: "Pe\*s?lvania" will search for "Pensylvania", "Pennsylvania", "Pensilvania" and other spellings used in 1639-1800.

Combine terms, using AND or OR

Example: Alcoholism AND "New England" (searches for documents containing both words) Alcohol OR spirits OR liquor (searches for documents containing any one of these words)

## **SEARCHING FOR EARLY AMERICAN IMPRINTS MATERIALS IN THE KRESGE LIBRARY CATALOG**

You can search for specific materials of Early American Imprints in the Kresge Library catalog.

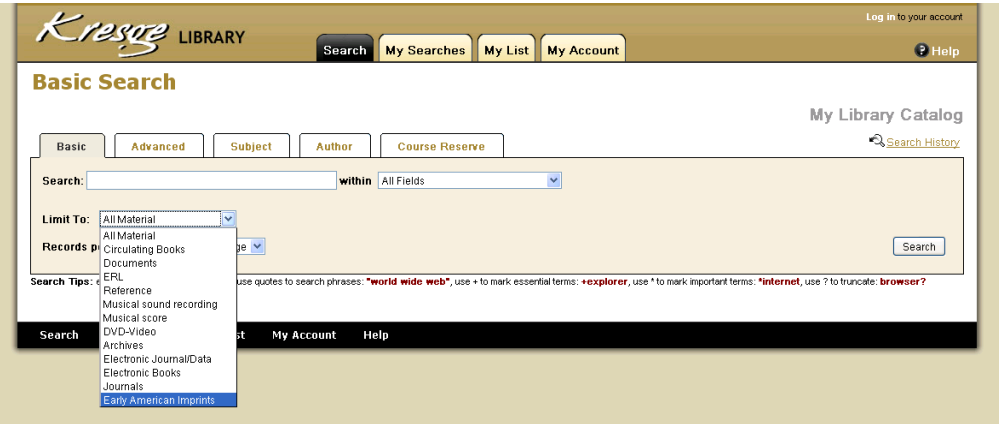

Just limit your search to "Early American Imprints" by selecting the appropriate line in the drop-down menu. The link in the catalog's record will take you directly to the document. Note that KL uses Library of Congress subject headings, so EAI entries in the catalog will hold most, but not all of the subjects used in EAI.